# **SONNET USB 3.0 + eSATA THUNDERBOLT™ ADAPTER**

## クイックスタートガイド

### 製品に含まれるもの

製品は以下の本体と付属品の1式で構成されます。下記全て揃って いることをご確認ください。

**•** Sonnet USB 3.0 + Gigabit Ethernet Thunderbolt アダプタ

## システム必要条件

Sonnet USB 3.0 + Gigabit Ethernet Thunderboltアダプタを 使用するには以下の条件を満たす必要があります。

- **•** Thunderbolt 2かThunderbolt\*の空きポート1基
- **•** OS X® 10.8.5以降あるいはWindows® 8かWindows 7
- **•**インターネット接続環境 (Windowsのドライバのダウンロードのため)

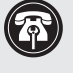

参考情報:本書印刷時点において情報は最新ですが、以降、ハー ドウエアやソフトウエアに変更がある可能性が有ります。Sonnet ウェブサイトにて最新のマニュアルがあるか確認してください。

- 1. www.sonnettech.com/support/kb/kb.phpにアクセス 2. Thunderbolt Productリンクをクリック
- 3. USB 3.0 + eSATA Thunderbolt Adapterリンクをクリック
- 4. 「Documentation」リンクをクリック
- 5. USB 3.0 + eSATA Thunderbolt Adapter Quick Start Guide [English] リンクをクリックしDocument Version情報を確認。本書より更新日の 遅い(最新の)マニュアルである場合は「Download」をクリック

## 設定手順

以下の項目は、Macコンピュータを使用する場合のUSB 3.0 + eSATA Thunderbolt Adapter対応ドライバについて記載しています。

#### ドライバ情報――Macの場合

ドライバによりOS X 10.8.5以降のインストールされたコンピュータで USB 3.0 + eSATA Thunderbolt Adapterの使用が可能になります。 Sonnet アダプタはコンピュータの電源をONにすると使用できます。

#### フォーマット手順――OS Xの場合

ディスクユーティリティ(アプリケーション > ユーティリティフォルダ内に あります)を使って接続されたドライブ設定を行います

#### インストール手順――Windowsの場合

以下の項目は、Windowsコンピュータを使用する場合のUSB 3.0 + eSATA Thunderbolt Adapter対応ソフトウエアについて記載していま す。アダプタのUSB 3.0のサポートには、Windowsに内蔵されているドラ イバを使用します。下記の手順を順番どおり行ってください。

## 第1章 – アダプタをご使用のコンピュータに初めて 接続する――Windowsの場合

使用するコンピュータのネットワーク接続を使用してSonnetアダプタを コンピュータに増設するのに必要な下記の手順を進めますが、その際、 適切に認識しない等の問題を回避するため、手順の順番を違えずに進 めるようにしてください。

- 1. コンピュータの電源を切ります。
- 2. USB 3.0 + eSATA Thunderbolt adapterをご使用のコンピュータの Thunderboltポートに接続します。
- 3. コンピュータの電源を入れます。ご使用のコンピュータが 10Gbps Thunderboltの場合は、ここは飛ばして「第2章 –ドライ バのダウンロード/インストール手順――Windowsの場合」に進 みます。20Gbps Thunderbolt 2の場合はデスクトップ上に「New Thunderbolt Devices Attached」旨のウィンドウが表示されます。
- 4. 「New Thunderbolt Devices Attached」のドロップダウンメニュー から「Always Connect」を選択しOKをクリック。

## 第2章 –ドライバのダウンロード/インストール手 順――Windowsの場合

- 1. インターネットにログオン後、www.sonnettech.com/support へアクセスし、「Online Support Knowledgebase」リンクをクリッ ク。
- 2. Thunderbolt Product > USB 3.0 + eSATA Thunderbolt Adapterと リンクをクリックし辿ります。
- **3.** USB 3.0 + eSATA Thunderbolt adapter eSATA Driver (Windows) > Download Nowとリンクをクリックし辿ります。新規ウィンドウ( 或いはタブ)が表示されます。ウィンドウ内「asmedia\_1061.exe 」 をクリックしてダウンロードします。
- 4. asmedia\_1061ファイルを開くか保存するか尋ねる画面では「保 存」をクリック。ダウンロード完了旨のメッセージが表示されたら 「Open folder (フォルダを開く)」をクリック。新規ウィンドウが表 示されます。
- 5. asmedia\_1061ファイルの場所を探しファイルをダブルクリックしま す。解凍先を尋ねるので、初期設定の解凍先或いは新規解凍先を 選択し「Extract」をクリック。ファイルが解凍されます。
- 6. セットアップファイルの場所を探しダブルクリックします (コンピ ュータのUser Access Control (UAC)を無効化していない場合 はUACウィンドウが表示されますので、Yesをクリック) Asmedia ASM106x SATA Host Controller InstallShield Wizard ウィンドウ が表示されます。「Next」をクリック。
- **7.** 「License Agreement」ウィンドウ表示では"I accept the terms…" ラジオボタンを選択し、「Next」をクリック。ドライバがインストー ルされます。
- 8. 「InstallShield Wizard Complete」ウィンドウ表示では、「Finish」 をクリックします。
- 9. 再起動を尋ねるウィンドウ表示では、「Yes」をクリック。コンピュー タが再起動されて、Sonnetアダプタを使い始められます。

## ドライブのフォーマット――Windowsの場合

Windowsのドライブフォーマットツールを使用してSonnetアダプタに接 続されているドライブのフォーマットをする際は、「Windows Help」に て検索ワードに"format volume"と入力して情報を参照してください。

## 製品説明と既知の問題と対処法

下記はSonnetアダプタのポートとインジケータを表しています。

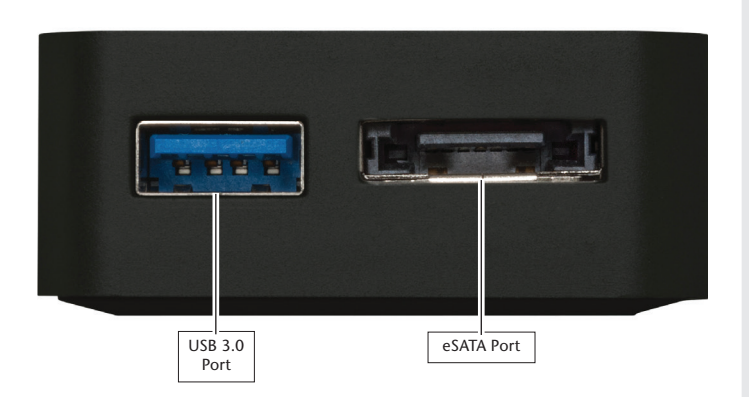

USB 3.0ポート――標準USB 3.0ケーブルと接続してください。Sonnet アダプタはUSB 2.0ケーブルと互換性がありますが、USB 2.0ケーブル をUSB 3.0デバイスに対して使用するとパフォーマンスが著しく低下し ます。

eSATAポート――SonnetアダプタにeSATAコネクタのデータケーブルで 接続します。備考:ベアSATAドライブならびに旧ドライブ筐体はSATA I コネクタを使用しています。Sonnetアダプタと接続の際は、一方の端が SATA I使用のコネクタのものをお使いください。

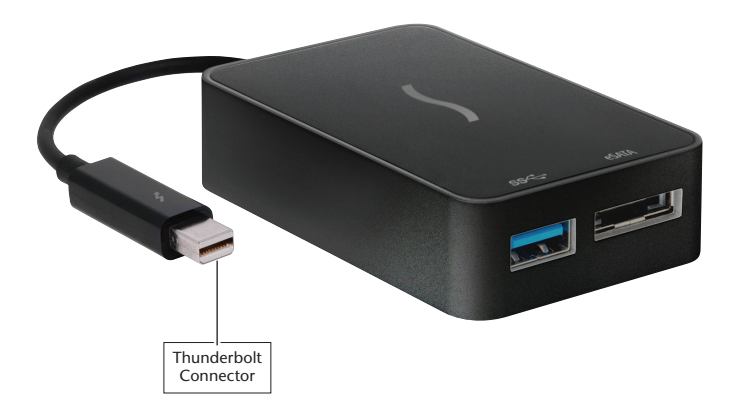

ThunderboltコネクターーコンピュータのThunderboltポート或いは Thunderboltデバイスチェーン最終尾にこのコネクタを接続します。

#### 既知の問題と情報

- USB 3.0デバイスの使用の際は、USB 3.0 (SuperSpeed) 転送スピー ド (最大5Gb/秒)をサポートするUSB 3.0ケーブルが必要です。USB 2.0ケーブルをUSB 3.0デバイスとUSB 3.0 + eSATA Thunderbolt Adapterとの間でご使用になることはできますが、転送スピードはUSB 2.0スピード(最大480 Mb/秒)へ制限されます。
- 大概の周辺機器では、全ての機能を有効にして使用するためドライバ やアプリケーションソフトウエアの追加インストールが必要となりま す。ソフトウエアはデバイスに付属或いはメーカーのウェブサイトから ダウンロード提供があるのが一般的です。該当メーカーのユーザマニ ュアルを参照し、必要なソフトウエアの情報を確認してください。
- Sonnetアダプタやケーブルからドライブ(ハードドライブ、SSD等)を取 り外す際は、必ず事前に「停止」、「アンプラグ」、「イジェクト」、「接 続解除」または「取り出し」を行ってください。
- カードリーダからメモリーカード、或いはソネットカード製品や接続さ れたケーブルから(メモリーカードがささった状態の)カードリーダを 取り外す際は、必ず事前に「停止」、「アンプラグ」、「イジェクト」、「 接続解除」または「取り出し」を行ってください。
- データの送受信中にドライブを取り外す行為は、転送中のデータに損 害があったりシステムが応答不可に陥る原因となることがあります。
- 大概のUSB周辺機器は、電源をソネットカード製品から摂るよう設計 されてありますが、外部からの電源供給が必要となるデバイスも一部 あります。外部電源は必要に応じてご使用ください。
- コンピュータ稼働中にSonnetアダプタを接続あるいは取り外す際は、 上記のガイドに沿ってUSB、eSATAデバイスの取り外しを進めてくだ さい。
- オペレーティングシステムのソフトウエアアップデートによって互換性 が失われることがあります。特定のOS X或いはWindowsのバージョン でのみ稼働するデバイス用のドライバの中には以降のバージョンにな ると機能しないことがあります。最新のOSに更新する前に、既存のド ライバが使用可能かかの検証がされたかSonnetに確認していただくよ うお勧めします。

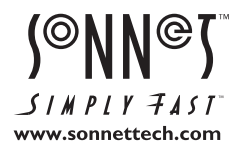

ソフトウエアのアップデータ、リンクはSonnetのウェブサイト (www.sonnettech.com/jp) からご利用ください。日本国内のテクニカルサポート、製品についての情報は、製<br>品をお買い求めになられた販売店までお問い合わせください。お問い合わせの前にこのユーザガイドをもう一度よくお読みください。

Sonnet Technologies, Inc., Irvine, California USA • Tel: 1-949-587-3500 Fax: 1-949-457-6349 • www.sonnettech.com/jp

©2014 Sonnet Technologies, Inc. All rights reserved. SonnetおよびSonnetのロゴ、Simply FastおよびSimply FastのロゴはSonnet Technologies, Inc.の商標です。Mac、Macロゴ、OS Xは米国<br>内または他国におけるApple Inc.の登録商標です。Thunderbolt およびThunderboltロゴは、米国内または他国における